## How to Sign in to a Chromebook (with ClassLink)

Your Chromebook login screen should look like this:

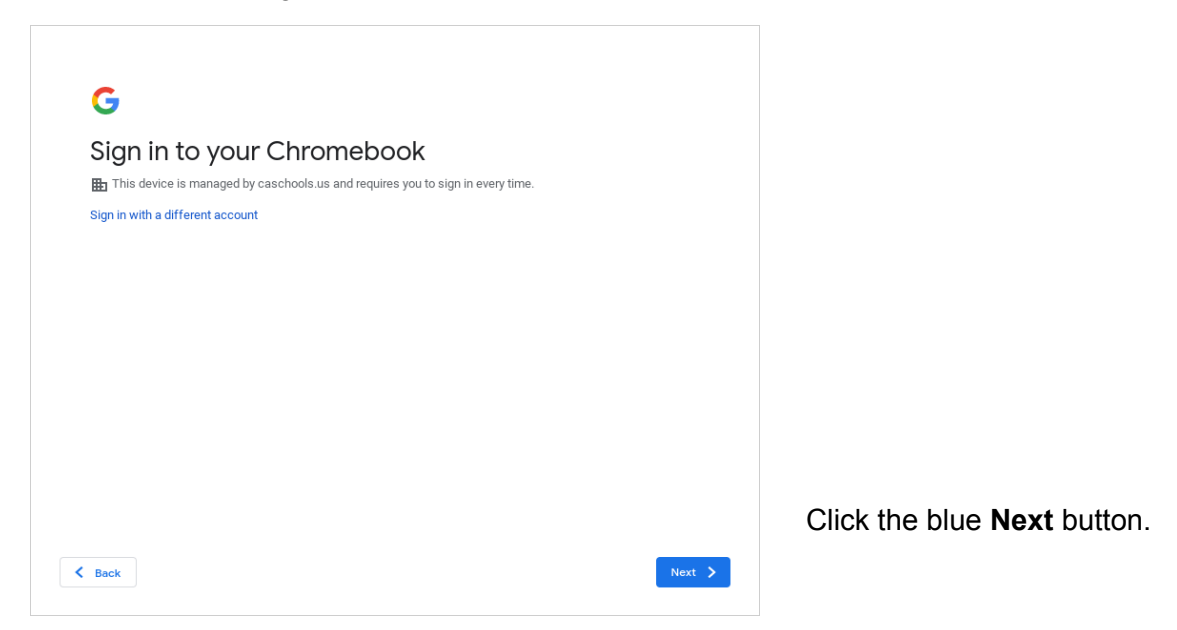

Use the first part of your email address (everything before the @) and your same password.

*You can also use a QuickCard (QR Code), if you have one.*

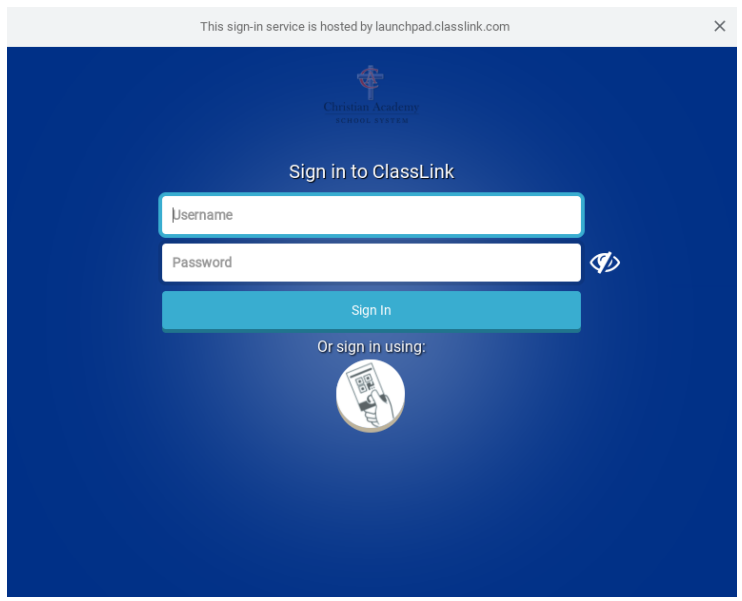

Now you will be logged in to both your Chromebook and ClassLink.

If you need help, email [support@caschools.us](mailto:support@caschools.us).